## <span id="page-0-2"></span>如何实现安全提供程序

[1.描述](#page-0-0) [2.实现安全提供程序](#page-0-1)

<span id="page-0-0"></span>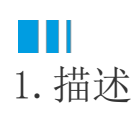

活字格提供ISecurityProvider接口。通过实现该接口,用户可以与其他系统进行集成。 本节介绍如何实现安全提供程序。

<span id="page-0-1"></span>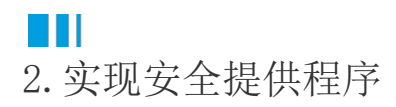

## 操作步骤

Ω

在Visual Studio中创建类库项目。设置项目的Framework框架为.NET Framework 4.7.2。如图1所示。

图1 创建类库项目

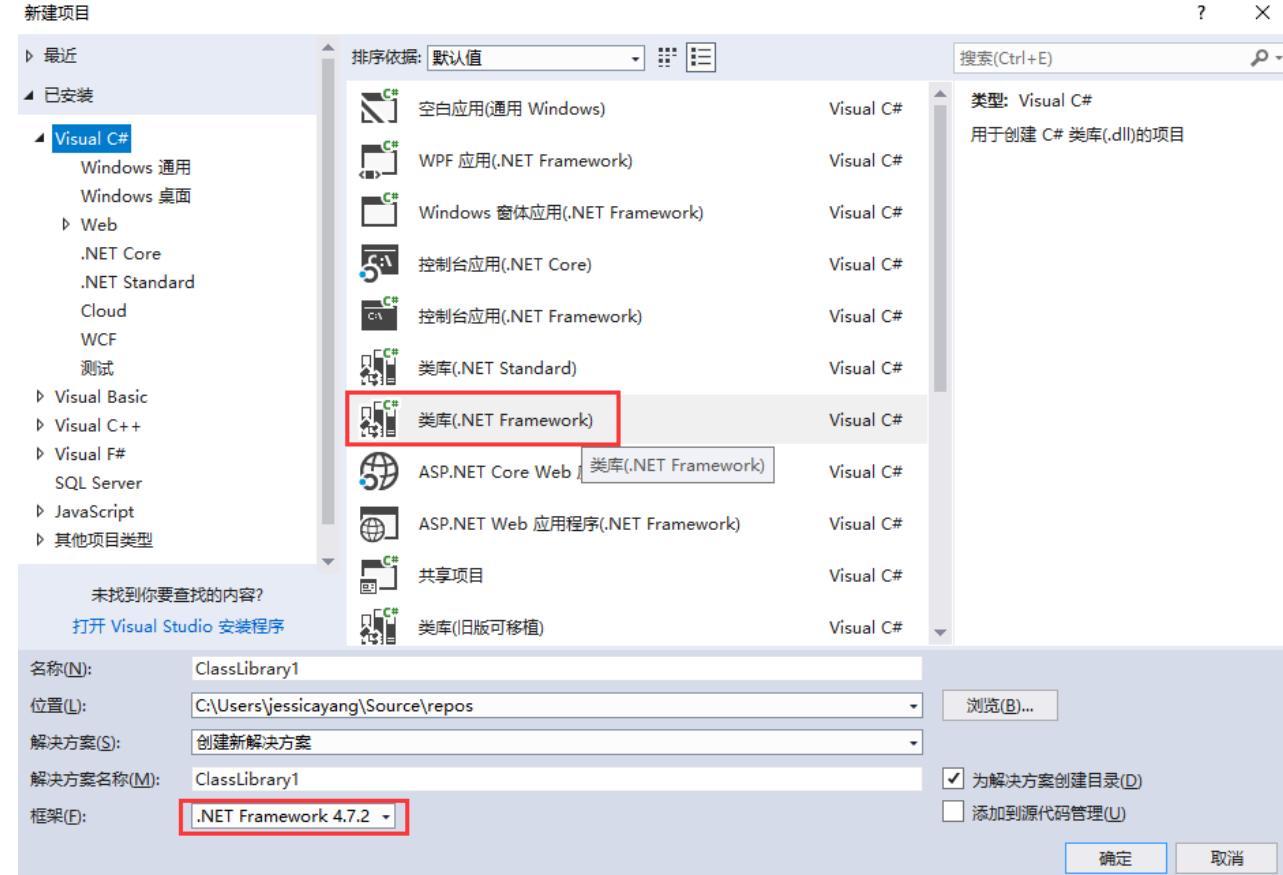

 $\bullet$ 

在解决方案资源管理器中的"引用"上右击,选择"添加引用"。

图2 添加引用

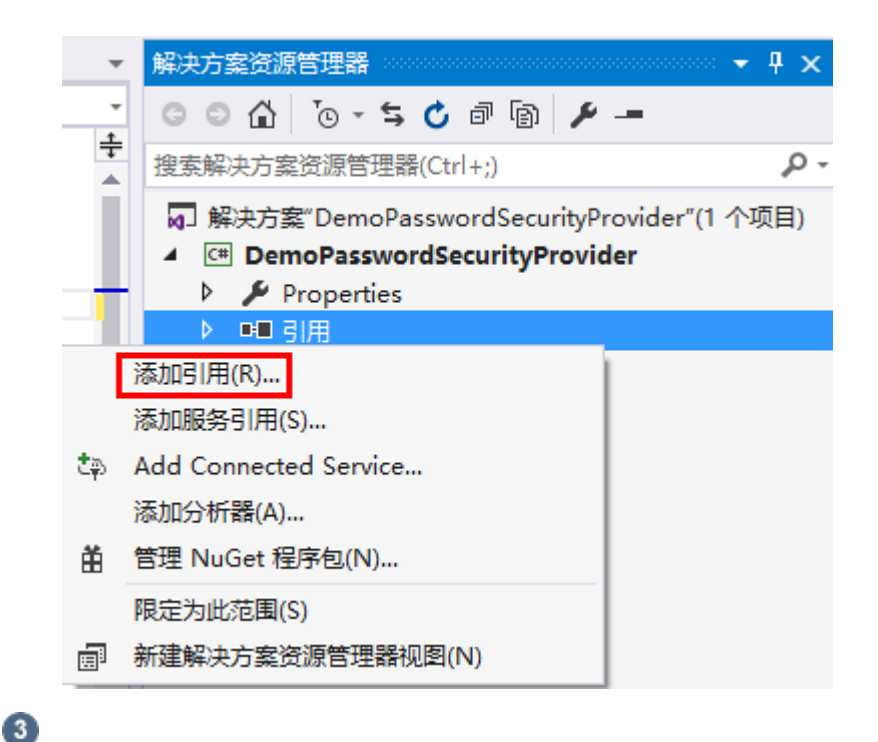

。<br>单击右下角的"浏览",在活字格的安装目录下找到"GrapeCity.Forguncy.SecurityProvider.dll"文件并将其添加为该工程的引用。

- 如果安装活字格服务端时,安装目录为默认目录,则此文件的路径为:
	- Windows系统为32位操作系统:C:\Program Files\ForguncyServer\Website\bin
	- Windows系统为64位操作系统:C:\Program Files (x86)\ForguncyServer\Website\bin
- 如果安装活字格服务端时, 安装目录为自定义路径, 则此文件的路径为"自定义路径\ForguncyServer\Website\bin"。

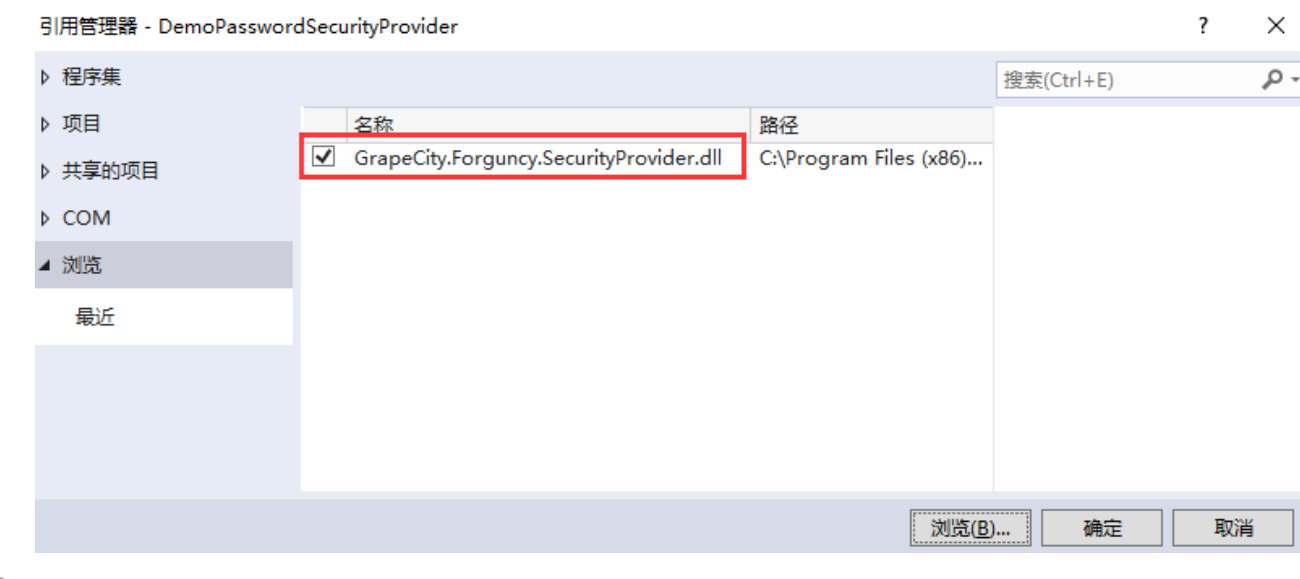

选中"GrapeCity.Forguncy.SecurityProvider.dll"文件,右击选择"属性",将"复制到本地"改成"False"。

图3 更改属性

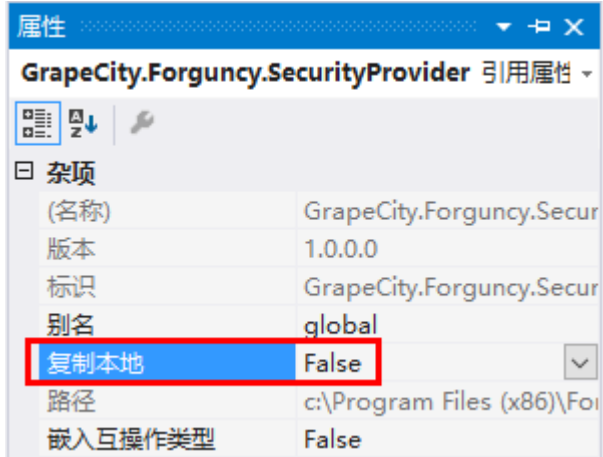

## 6

在Class1.cs文件中添加代码,示例代码如下:

```
using GrapeCity.Forguncy.SecurityProvider;
using System;
using System.Collections.Generic;
using System.Linq;
namespace DemoPasswordSecurityProvider
{
    public class DemoPasswordSecurityProvider : ISecurityProvider
     {
        List<User> testUsers = new List<User>();
        public DemoPasswordSecurityProvider()
         {
            AddUser("User1", "TestUser1", "User1@User1.com",
"User1Property");
            AddUser("User2", "TestUser2", "User2@User2.com",
"User2Property");
            AddUser("User3", "TestUser3", "User3@User3.com",
"User3Property");
         }
        void AddUser(string userId, string userName, string email,
string customProperty)
         {
            testUsers.Add(new User()
\{ UserId = userId,
               Email = email, FullName = userName
             });
             testUsers.Last().Properties.Add("customProperty",
customProperty);
         }
        public string Name
\{ get
\{ return "DemoPasswordSecurityProvider";
 }
```

```
 }
        public AuthenticationType AuthenticationType
        {
            get
\{ return AuthenticationType.UserNameAndPassword;
 }
        }
        public UserInformationStorageMode UserInformationStorageMode
        {
            get
\{ return UserInformationStorageMode.InForguncyDatabase;
 }
        }
        public UserInformations UserInformations => throw new
NotImplementedException();
        public bool AllowLogout
        {
            get
\{ return true;
 }
        }
        private User GetUserInformation(string userId)
        {
            return testUsers.FirstOrDefault(u => u.UserId == userId);
        }
        public User VerifyUser(Dictionary<string, string> properties)
        {
            var userName = properties["userName"];
            var password = properties["password"];
            var user = GetUserInformation(userName);
            if (user != null && password == "123456")
\{ user.Properties.Add("FGC_Role", "MyRole");
                return user;
 }
            return null;
        }
     }
```
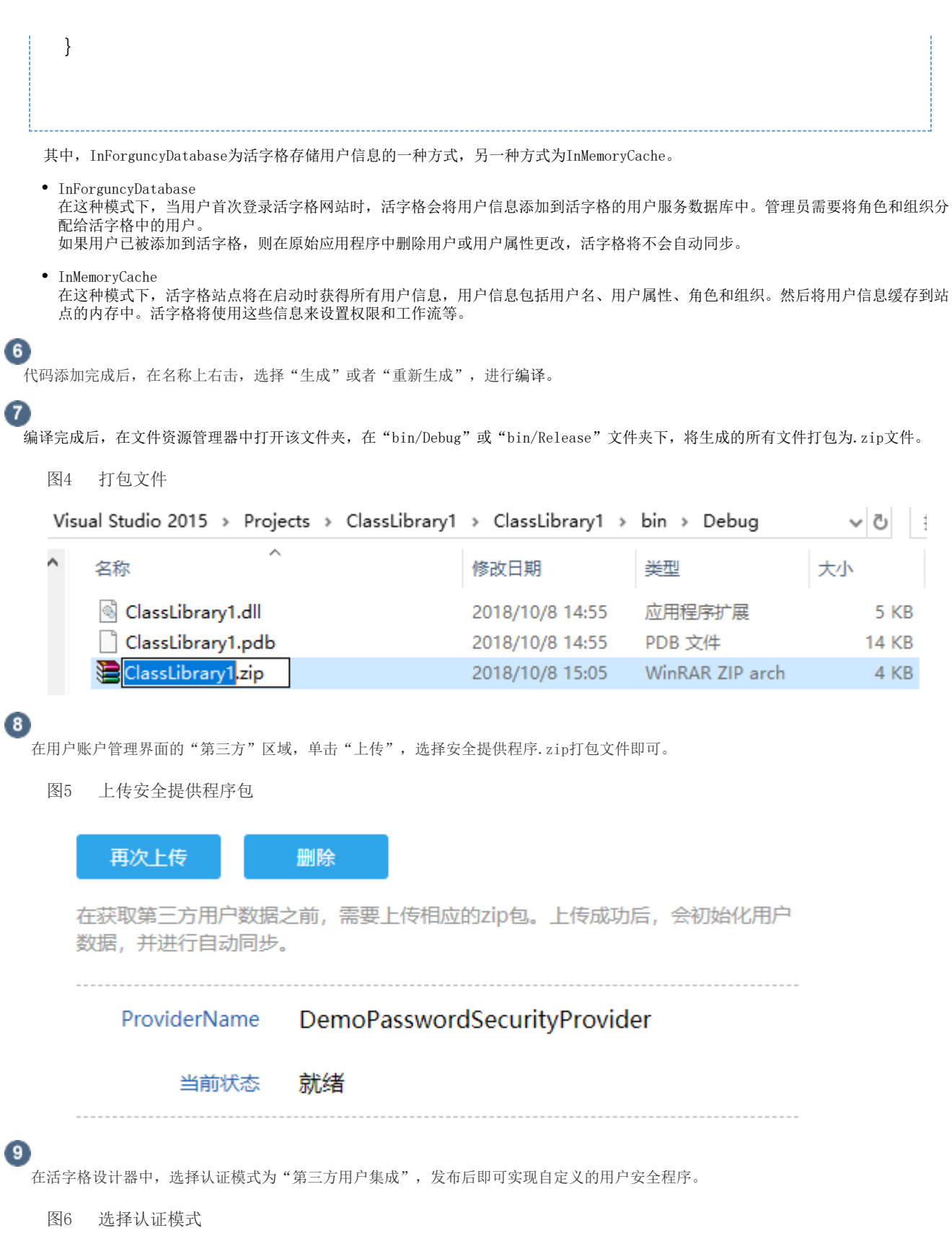

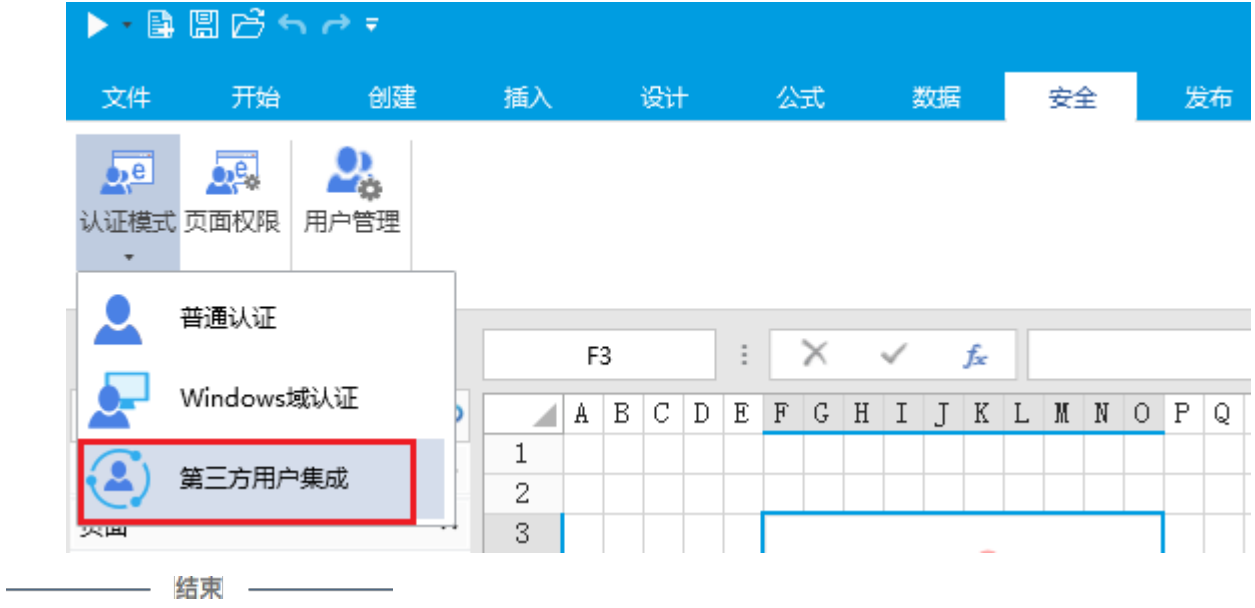

[回到顶部](#page-0-2)